CERGE-EI Infrastructure Services - https://wiki.cerge-ei.cz/

## **Tips&Tricks Microsoft Windows**

## **Date&Time and Number Formats**

**Problem:** Excel and other programs use non-preferred format for dates and numbers…

**Solution: It must be set system-wide** - go to Windows settings via **Control Panel → Region & Languages**

## **Details:**

Set preffered date and number format via dialog:

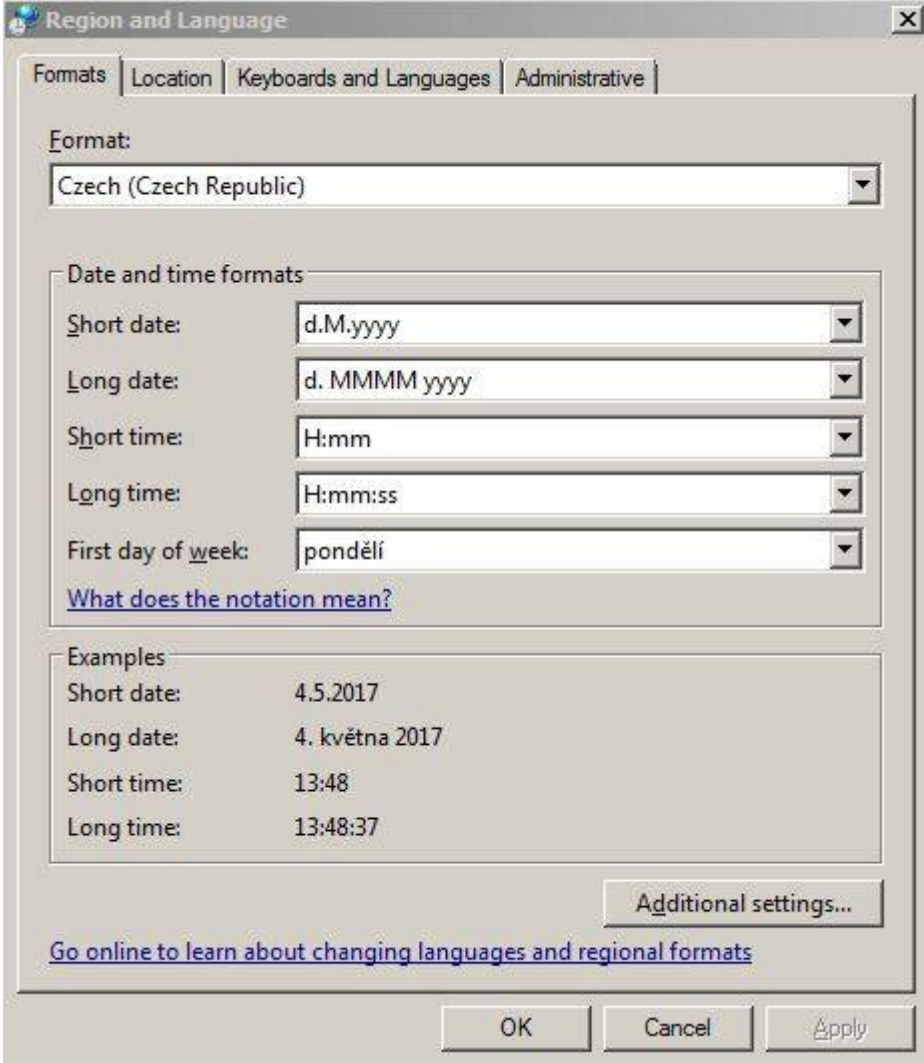

## And "Additional settings":

Last update: 2017-05-04 12:02 public:sw\_hints:windows https://wiki.cerge-ei.cz/doku.php?id=public:sw\_hints:windows&rev=1493899346

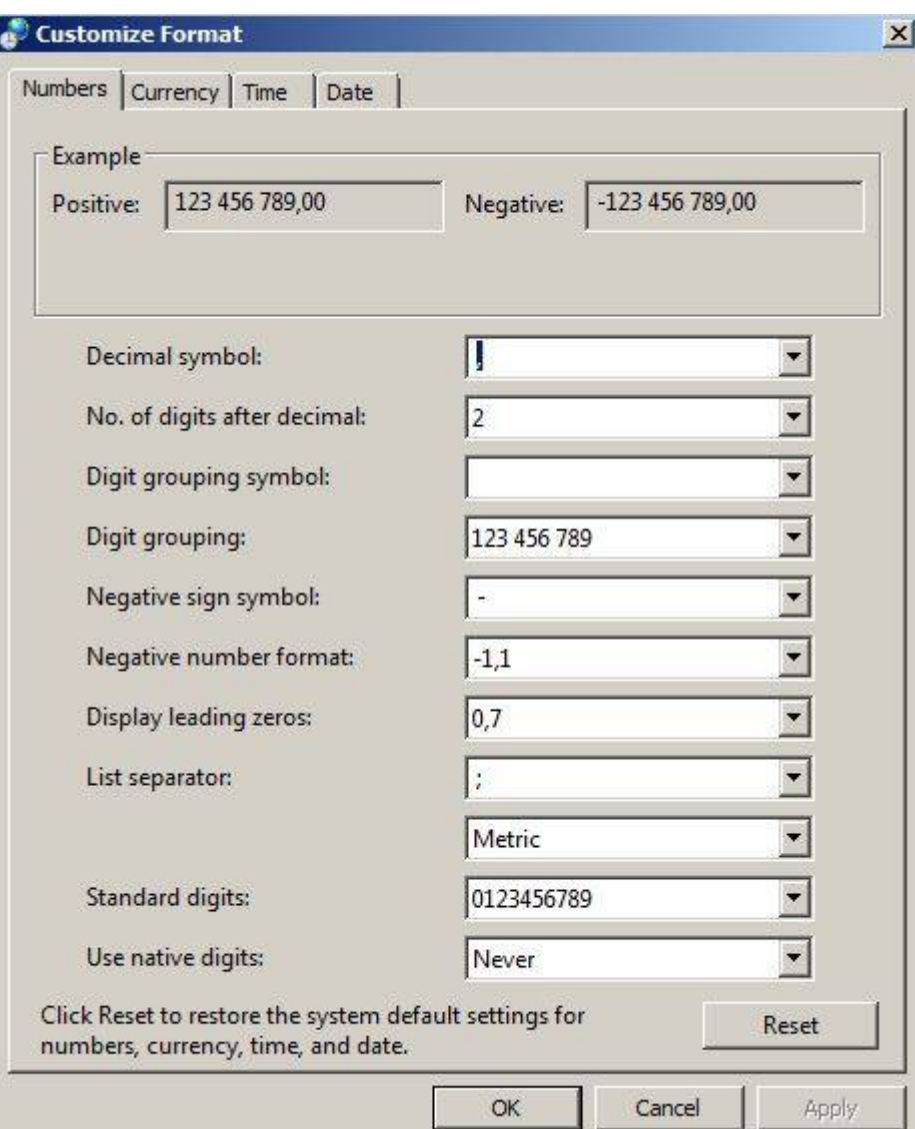

…

From: <https://wiki.cerge-ei.cz/>- **CERGE-EI Infrastructure Services**

Permanent link: **[https://wiki.cerge-ei.cz/doku.php?id=public:sw\\_hints:windows&rev=1493899346](https://wiki.cerge-ei.cz/doku.php?id=public:sw_hints:windows&rev=1493899346)**

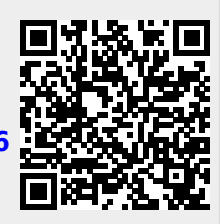

Last update: **2017-05-04 12:02**